### **УДК 629.7.014-519(043.2)**

# **СПОСІБ РОЗШИРЕННЯ ПРОГРАМНОГО ЗАБЕЗПЕЧЕННЯ БАС ДЛЯ КОНТРОЛЮ СТАТУСУ БОРТОВОГО ПРИЙМАЧА ГНСС ПРИ ВИКОНАННІ ПОЛЬОТУ У СКЛАДНИХ РАДІОУМОВАХ**

#### **Богдан Блажей**

*Національний авіаційній університет, Київ Науковий керівник – Ларін Віталій, д.т.н., проф.*

Ключові слова: GNSS, Ardupilot, MissionPlanner, БпЛА.

Одним із найрозповсюдженіших програмних середовищ із відкритим кодом для керування польотом БпЛА сьогодні є Ardupilot, який здатний взаємодіяти із широким переліком апаратних систем. При виконанні польотів БпЛА із Ardupilot в якості автопілота у складних радіоумовах із стандартними бортовими GNSS приймачами виникає загрозлива ситуація у польоті. При потраплянні БПЛА у зону із придушенням сигналів супутникових навігаційних систем, дані GNSS приймача, які передаються до польотного контролеру є некоректними, а саме, спостерігають стрибкоподібну довготривалу зміну поточних координат та даних про висоту польоту, яку повідомляє приймач. Дана проблема є достатньо актуальною, оскільки суттєво та безпосередньо впливає на забезпечення безпеки польотів БпЛА.

Як відомо, в без-платформних інтегрованих навігаційних системах БпЛА застосовують різні модифікації фільтру Калмана. Алгоритм розширеного фільтру Калмана (EKF- Extended Kalman Filter) використовують для оцінки положення, швидкості та кутової орієнтації на основі вимірювань гіроскопів, акселерометра, компаса, GPS, швидкості та барометричного тиску. Перевага EKF перед простішими алгоритмами комплементарного фільтра (наприклад DCM-direct cosine matrix) полягає в тому, що за рахунок комплексного опрацювання всіх доступних вимірювань надано можливість ефективно відкидати дані тих вимірювань, що містять значні помилки. Це робить повітряне судно менш чутливим до тимчасових відмов одного датчика. EKF також дозволяє додатково враховувати результати вимірювань від інших датчиків, таких як вимірювач оптичного потоку і лазерного далекоміру, які використовуються як допоміжні в навігації [1].

Для запобігання втручання в роботу розширеного фільтра Калмана запропонована його модифікація. Суть полягає у тому, щоб запобігти впливу недостовірних даних на систему обрахування навігаційної задачі шляхом модифікації алгоритму EKF3 в програмному забезпечені Ardupilot. Виконати модифікацію можливо, внаслідок того, що ПЗ Ardupilot має відкритий код, що повністю дозволяє реалізувати власні сценарії роботи.

Варіант запропонованої модифікації полягає в тому, щоб внести в EKF3 підпрограму фільтрації значень GNSS приймача, таких як прискорення, висоту та шляхову швидкість. Порівняння цих значень відбуватиметься в межах AP\_NavEKF3\_core [2]. Алгоритм передбачає при перевищені порогових значень різниці показників від ІНС (ІНС інерціальної навігаційної системи) та від GNSS автоматичне відключення від EKF3 даних з GNSS для переходу БпЛА в режим виконання польоту на основі даних тільки від ІНС. Ввімкнення GNSS можливо виконати як в автоматичному варіанті, так і за допомогою модифікації ПЗ наземної станції керування Mission Planner. На рис. 1, рис. 2 представлено варіант введення в екранний інтерфейс додаткової віртуальної клавіші перемикання стану GNSS. Для внесення цієї функції було виконано модифікацію ПЗ Mission Planner та Ardupilot. Команда подається повідомленням Mavlink2 за допомогою каналу телеметрії.

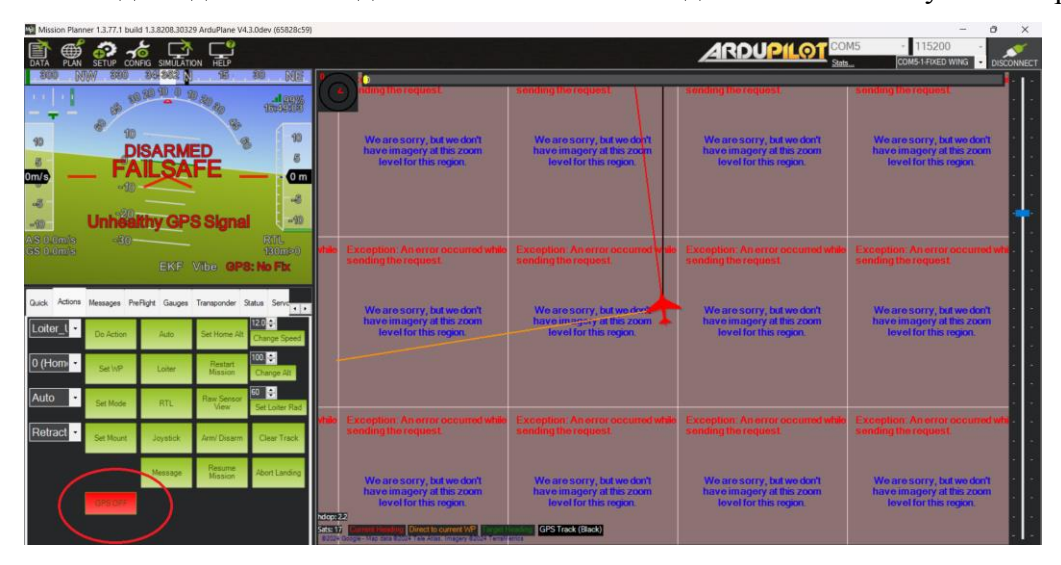

Рис.1 Функція використання GNSS вимкнена

|                                                   |           |                                              |                     | Mission Planner 1,3,77,1 build 1,3,8208,30329 ArduPlane V4,3,0dev (65828c59)                        |                              |                                                                                                    |                                                                                                    |                                                                                                    |                                                                                                    |            |
|---------------------------------------------------|-----------|----------------------------------------------|---------------------|----------------------------------------------------------------------------------------------------|------------------------------|----------------------------------------------------------------------------------------------------|----------------------------------------------------------------------------------------------------|----------------------------------------------------------------------------------------------------|----------------------------------------------------------------------------------------------------|------------|
| PI AN                                             |           | SETUP CONFIG SIMULATION<br><b>See 3832 N</b> | HELP<br>95          |                                                                                                    |                              |                                                                                                    |                                                                                                    | <b>ARDUPILOT</b>                                                                                    | $-115200$<br>COM5-1-FIXED WING                                                                        | DISCONNECT |
| $\mathbf{z}$<br>0 <sub>m/s</sub><br>$-8$<br>$-90$ |           | <b>DISARMED</b><br><b>NO RC Receiver</b>     |                     | $-80$<br>NE<br>$-1000$<br>90<br>$\sigma$ <sub>m</sub><br>48<br>$-90$                                |                              | The request.<br>We are sorry, but we don't<br>have imagery at this zoom<br>lovel for this region.                                                   | inding the request<br>We are sorry, but we don't<br>have imagery at this zoom<br>lovel for this region. | ing the reques<br>We are sorry, but we don't<br>have imagery at this zoom<br>Tevel for this region. | nding the reques<br>We are sorry, but we don't<br>have imagery at this zoom<br>level for this region. |            |
| AS O'Dm/S<br><b>GS () Im/s</b>                    | $-80 -$   |                                              | EKF Vibe GPS 3D Fix | 取证<br><b>Bumst</b>                                                                                  |                              | Exception: An error occurred while<br>sending the request:                                                                                          | Exception: An error occur<br>sending the request.                                                       | Exception: An error occurred whi<br>sending the request                                             | Exception: An error occur<br>sending the request                                                      |            |
| Loiter L                                          | Do Action | <b>Britis</b>                                | Set Home Alt        | Quick Actions Messages PreFlight Gauges Transponder Status Service<br>$12.0$ $\div$<br>Change Speed |                              | We are sorry, but we don't<br>have imagery at this zoom<br>lovel for this region.                                                                   | We are sorry, but we don't<br>have imagely at this zoom<br>level for this region.                       | We are sorry, but we don't<br>have imagery at this zoom<br>level for this region.                   | We are sorry, but we don't<br>have imagery at this zoom<br>level for this region.                     |            |
| 0 (Home                                           | Set WP    | Loiter                                       | Restart<br>Mission  | 100<br>Change Alt                                                                                   |                              |                                                                                                    |                                                                                                    |                                                                                                    |                                                                                                    |            |
| Auto                                              | Set Mode  | RTL                                          | law Sensor<br>View  | 60 <b>C</b><br>Set Loiter Flad                                                                      |                              |                                                                                                    |                                                                                                    |                                                                                                    |                                                                                                    |            |
| Retract                                           | Set Mount | Joystick                                     | <b>Arm/ Disarm</b>  | Clear Track                                                                                         |                              | Exception: An error accurred while<br>sending the request.                                                                                          | Exception: An error occurred while<br>sending the request.                                              | Exception: An error occurred while<br>sending the request.                                          | Exception: An error occurred<br>sending the request                                                   |            |
|                                                   | GPS ON    | Message                                      | Resume:<br>Minision | Abort Landing                                                                                       | hdop: 1.1<br><b>Satto 18</b> | We are sorry, but we don't<br>have imagery at this zoom<br>lovel for this region.<br>are 15 <b>Emma Lisabea Direct to current WP   Expenditures</b> | We are sorry, but we don't<br>have imagery at this zoom<br>level for this region.<br>GPS Track (Black)  | We are sorry, but we don't<br>have imagery at this zoom<br>lovel for this region.                   | We are sorry, but we don't<br>have imagery at this zoom<br>lovel for this region.                     |            |

Рис.2 Функція використання GNSS увімкнута

## **Висновок**

Запропонований спосіб модифікації ПЗ Ardupilot підвищить безпеку виконання польотів БпЛА в цивільних цілях, підвищить захищеність автопілота проти способів зовнішнього впливу на не захищені GNSS приймачі. Висвітлений в даній публікації шлях вирішення вказаної проблеми досить швидко можливо реалізувати в практику автоматичного пілотування БпЛА, є корисним, та таким, якій потребує подальшого дослідження.

## **Список використаних джерел:**

1. Документація по EKF3 Ardupilot. URL: https://ardupilot.org/copter/docs/commonapm-navigation-extended-kalman-filter-overview.html (Last accessed: 20.03.2024).

2. Код Ardupilot. URL: https://github.com/ArduPilot/ardupilot/ (Last accessed: 20.03.2024).